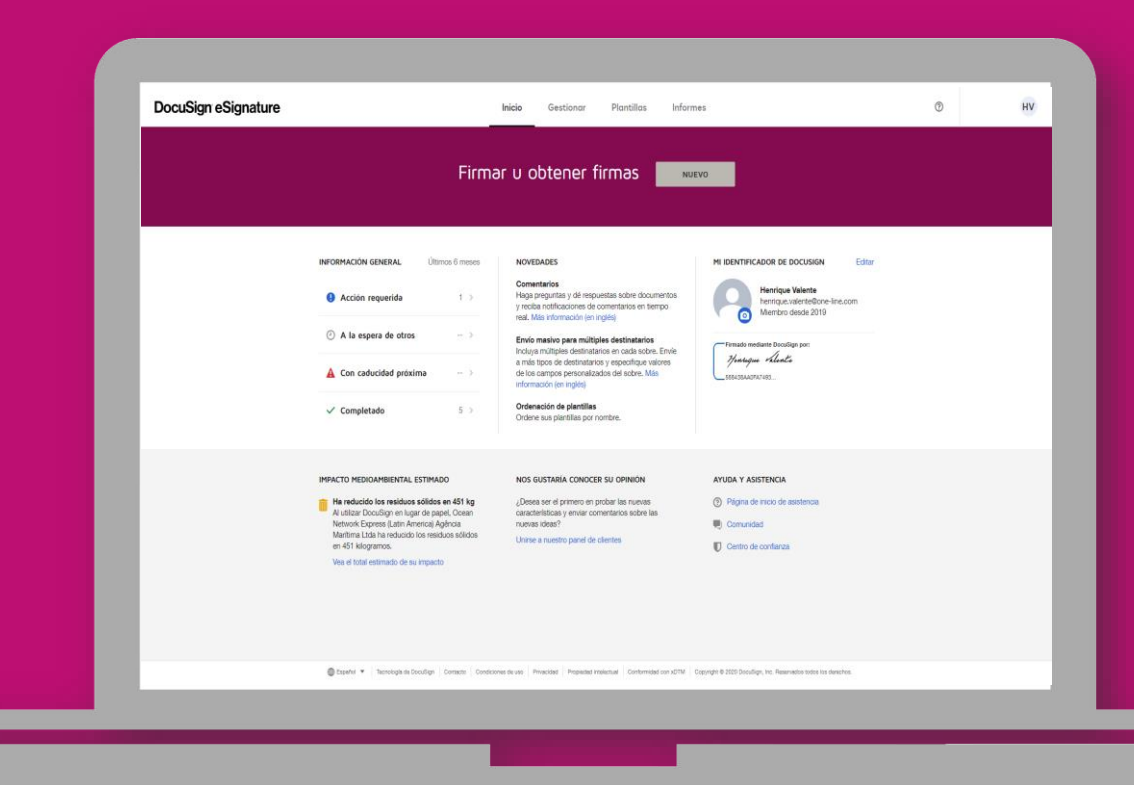

#### **GUÍA PRÁCTICA Y RÁPIDA DE CÓMO FIRMAR UN DOCUMENTO ELECTRONICO**

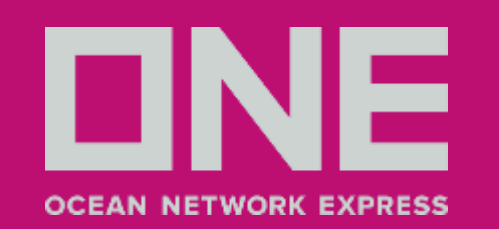

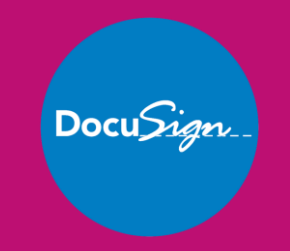

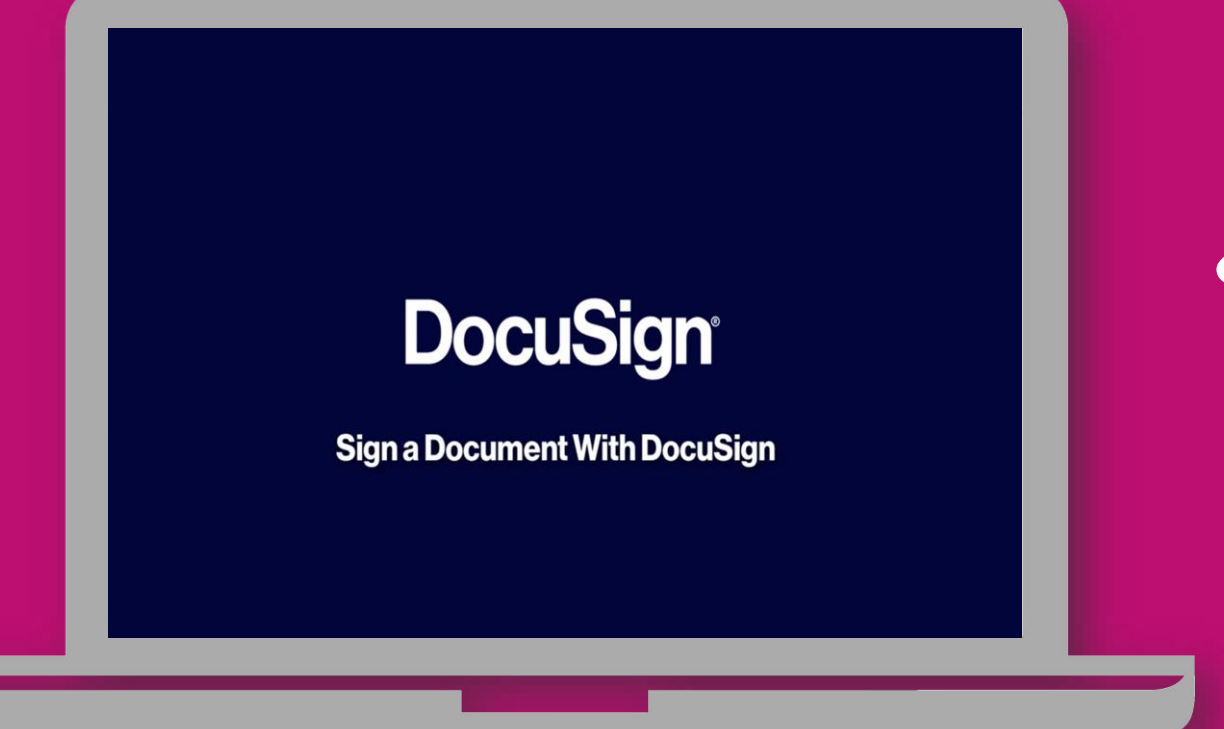

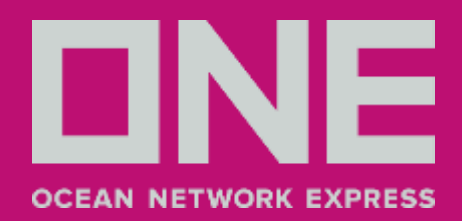

#### **AN ELECTRONIC DOCUMENT IS CALLED AN ENVELOPE**

Firmar un documento con DocuSign es rápido, fácil y no requiere que tenga una cuenta de DocuSign.

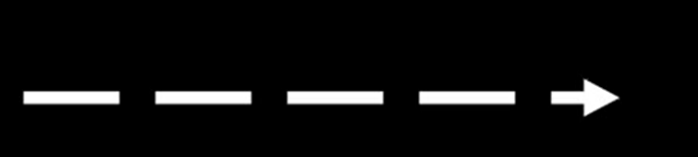

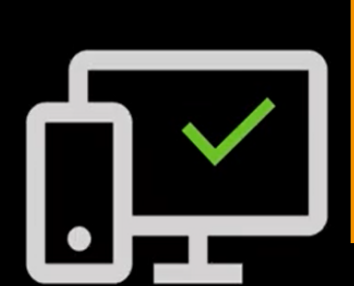

Cuando un remitente usa DocuSign, carga los documentos a un contenedor electronico llamado sobre, que es parecido a enviar sobres con documentos con el correo tradicional.

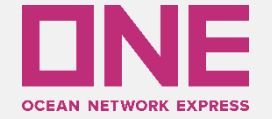

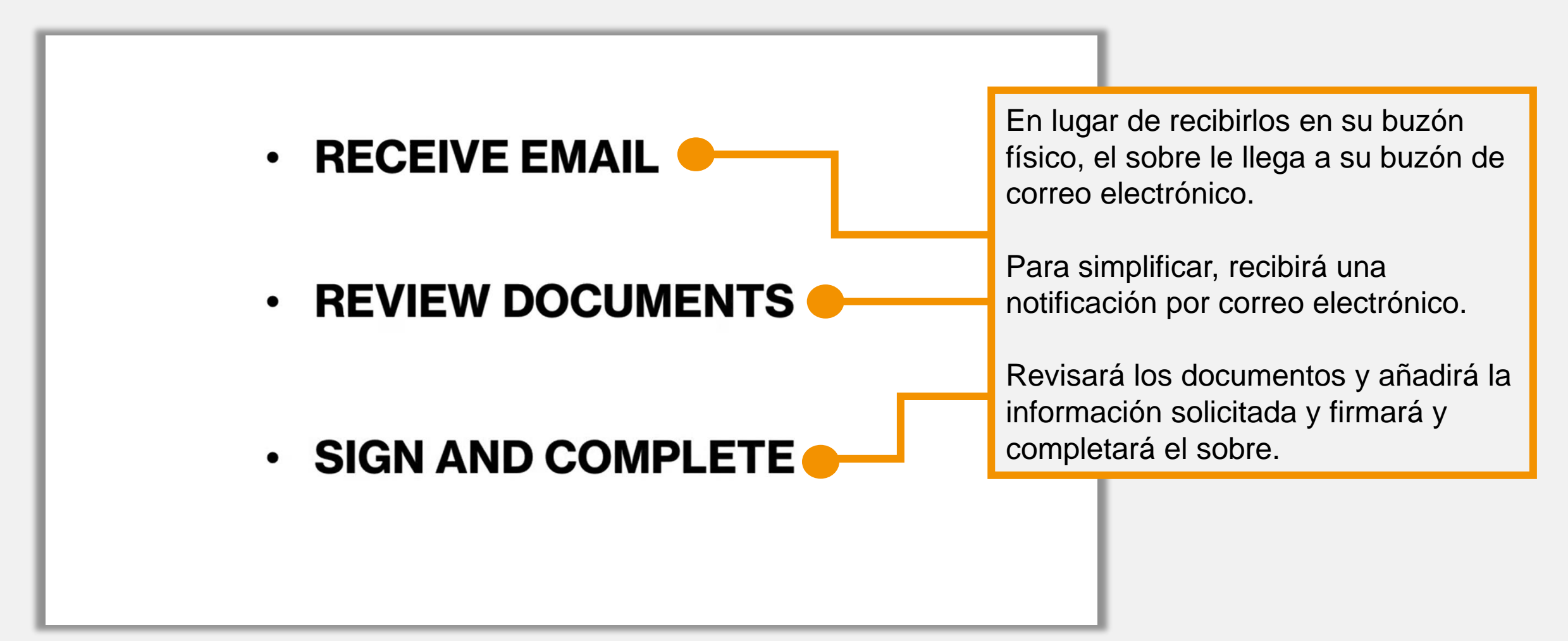

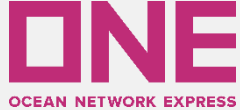

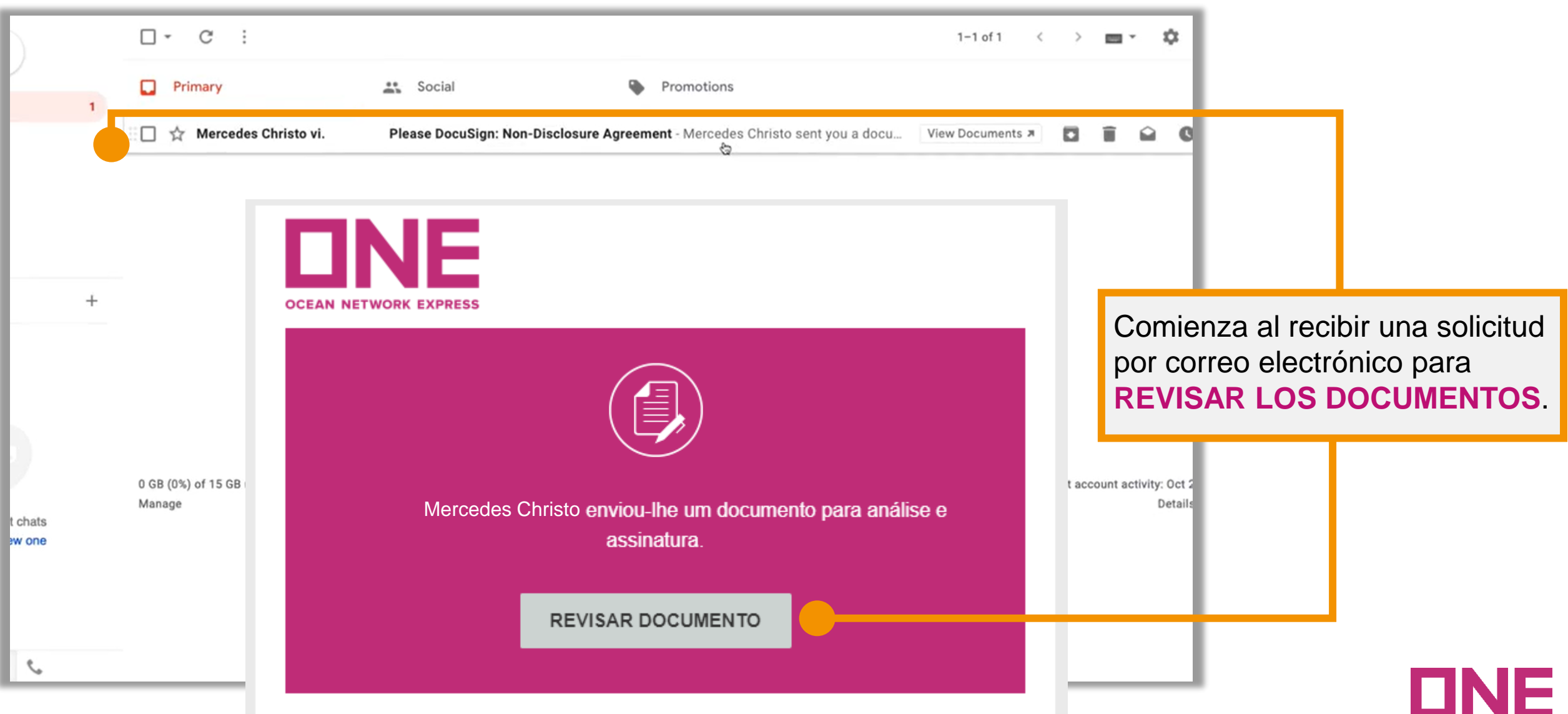

**OCEAN NETWORK EXPRESS** 

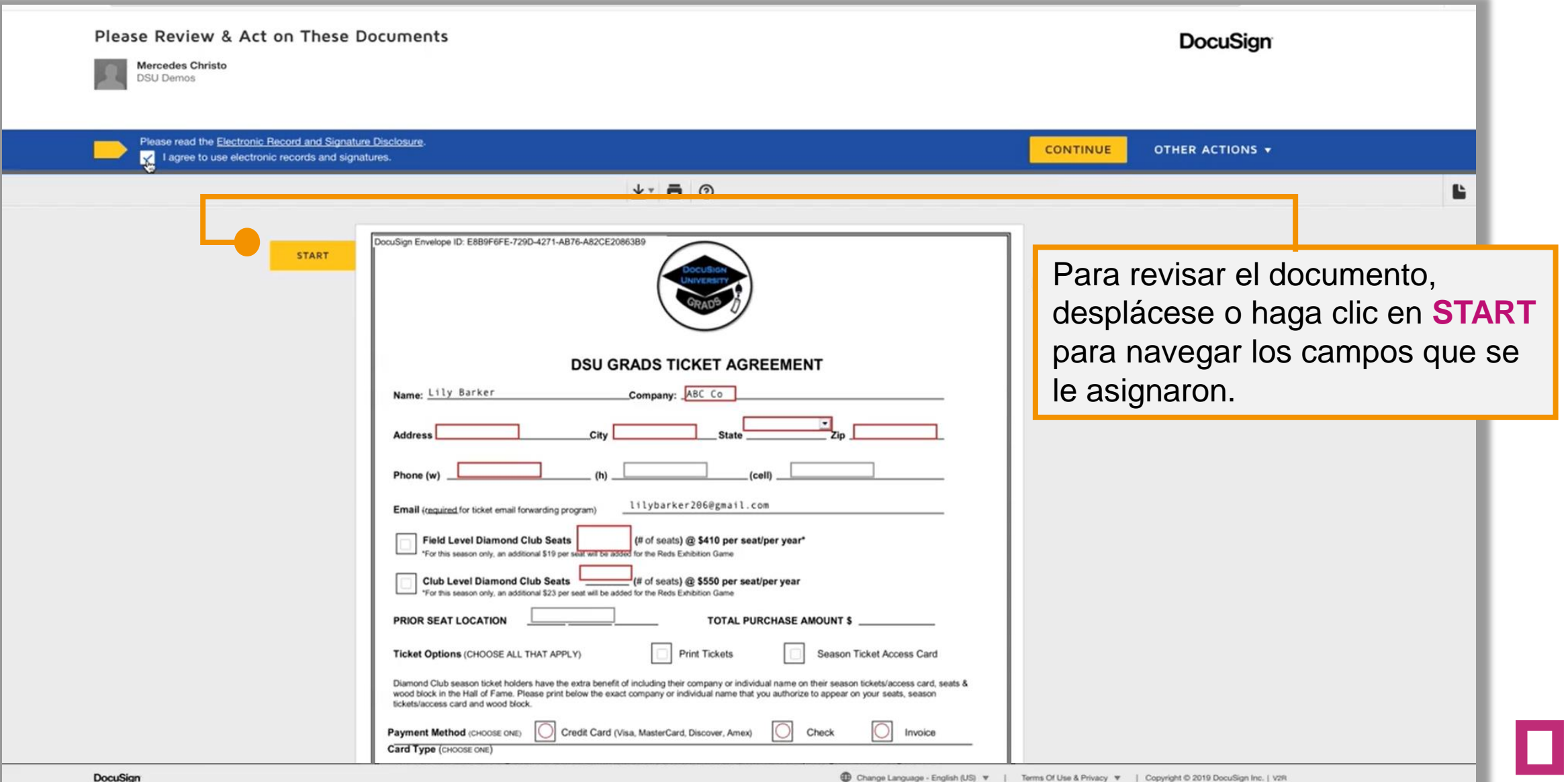

**OCEAN NETWORK** 

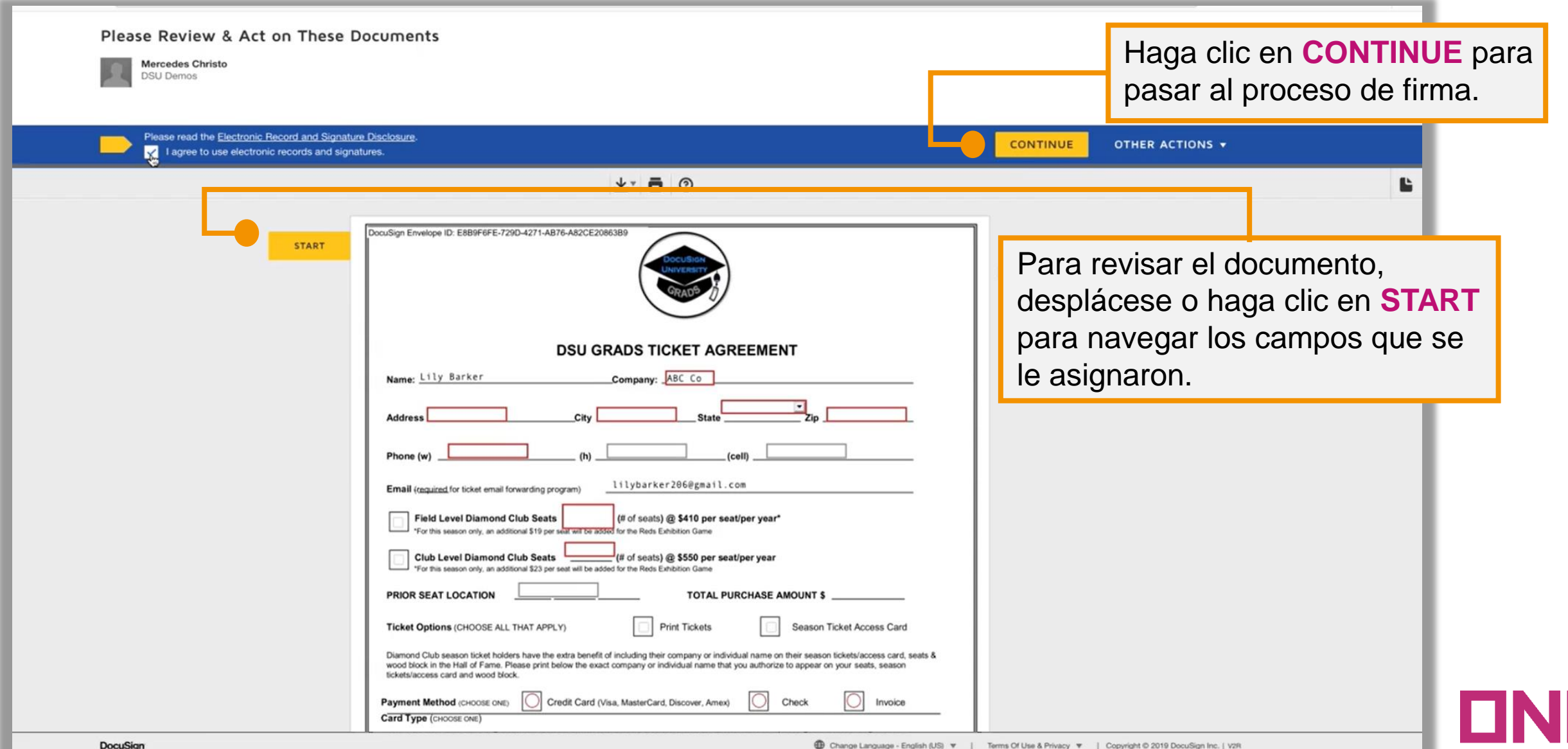

**OCEAN NETWORK EXPRES** 

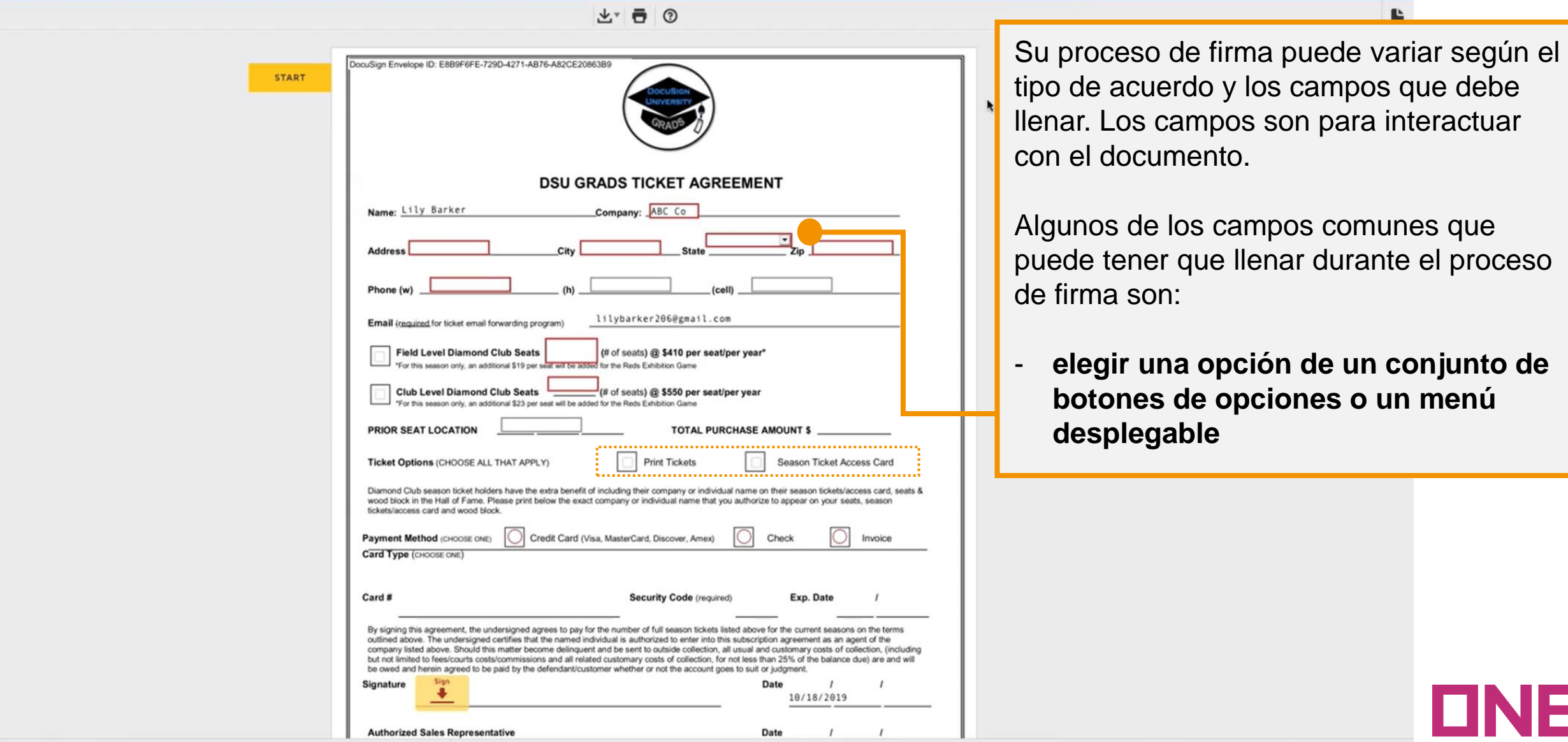

 $\mathbf{r}$ 

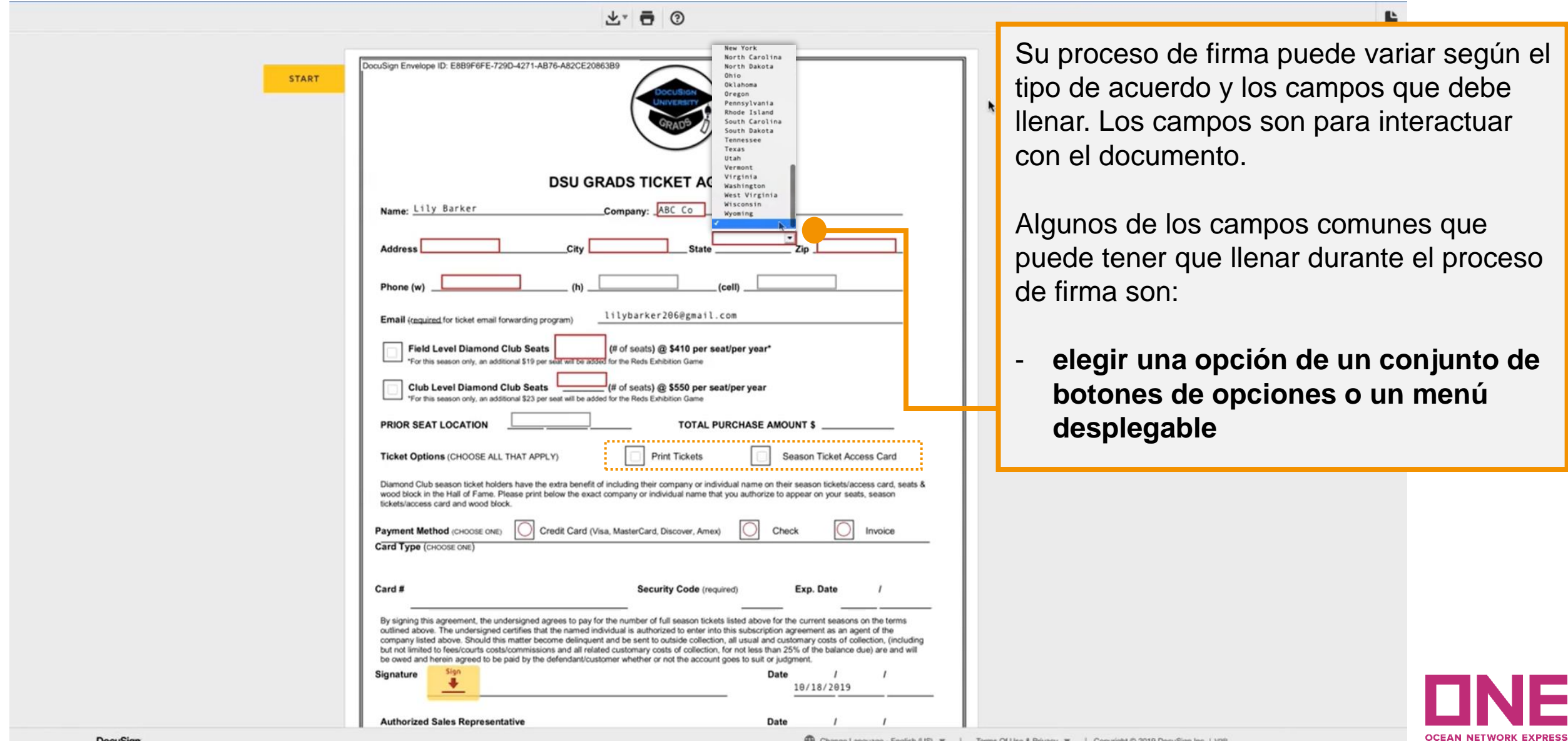

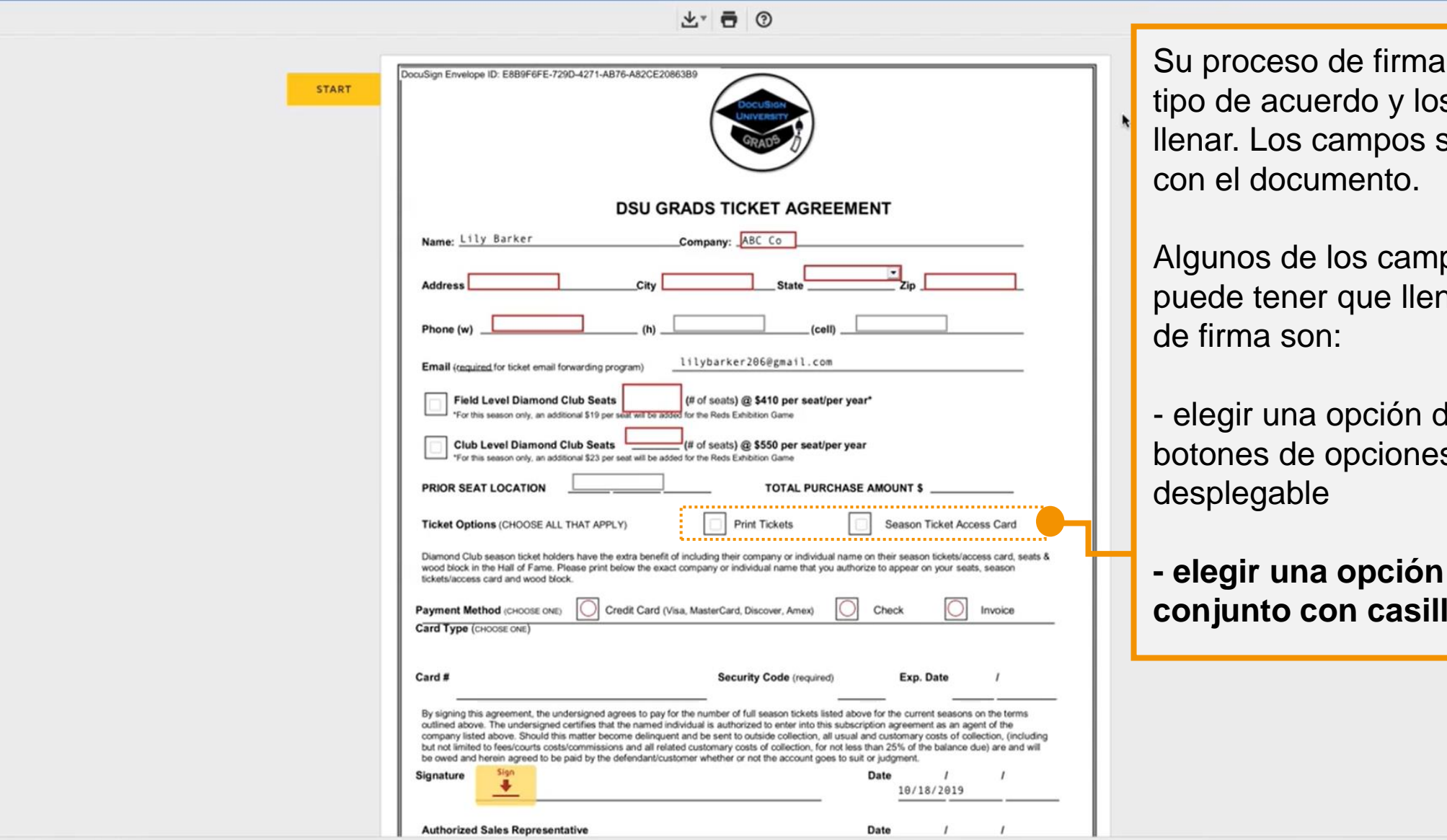

puede variar según el s campos que debe son para interactuar

**E** 

pos comunes que nar durante el proceso

de un conjunto de s o un menú

**- elegir una opción o más de un conjunto con casillas** 

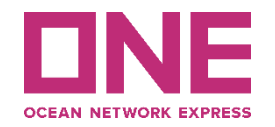

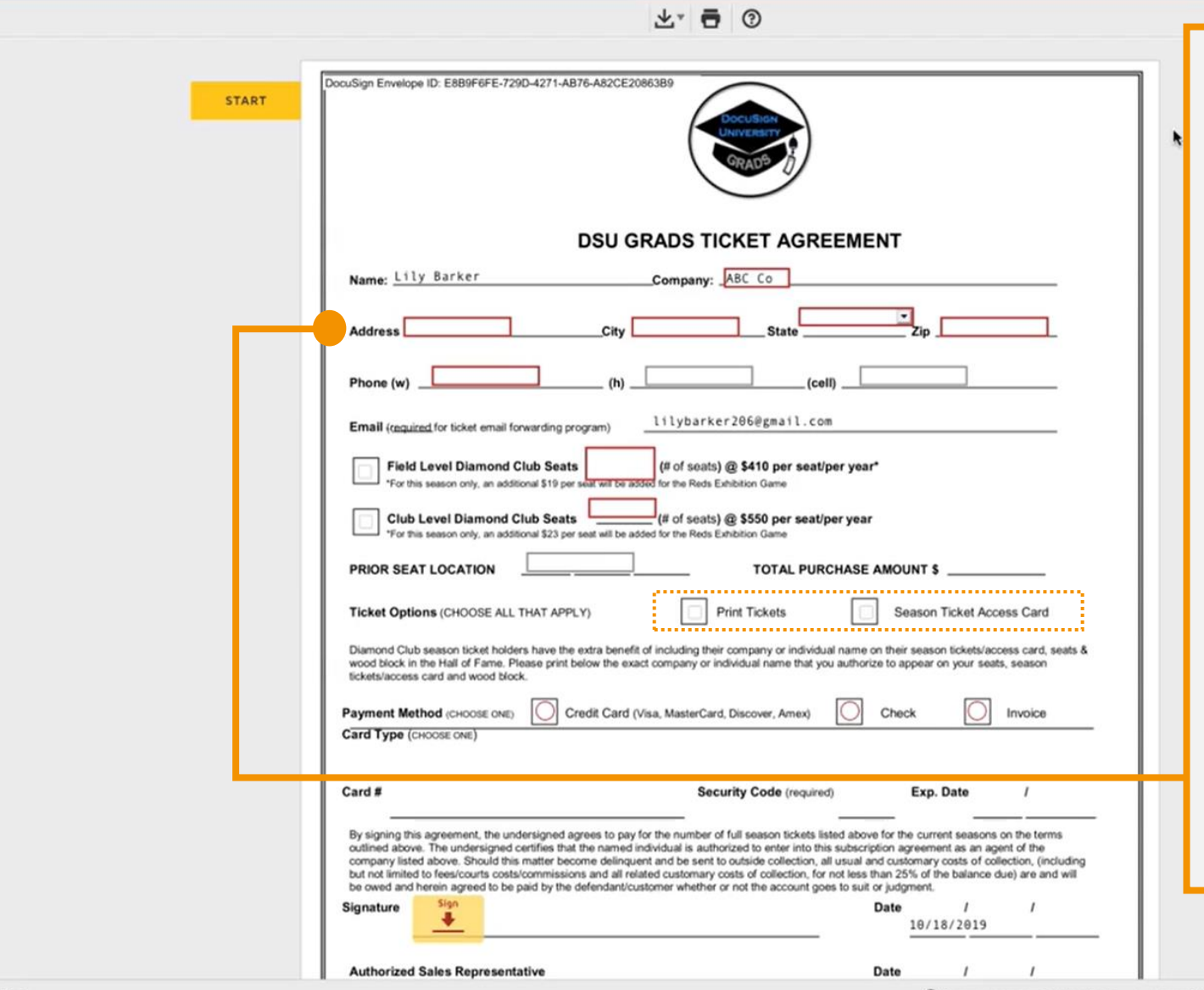

Su proceso de firma puede variar según el tipo de acuerdo y los campos que debe llenar. Los campos son para interactuar con el documento.

Algunos de los campos comunes que puede tener que llenar durante el proceso de firma son:

- elegir una opción de un conjunto de botones de opciones o un menú desplegable

- elegir una opción o más de un conjunto con casillas

**- ingresar información requerida en un campo de texto.**

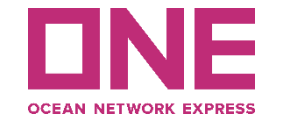

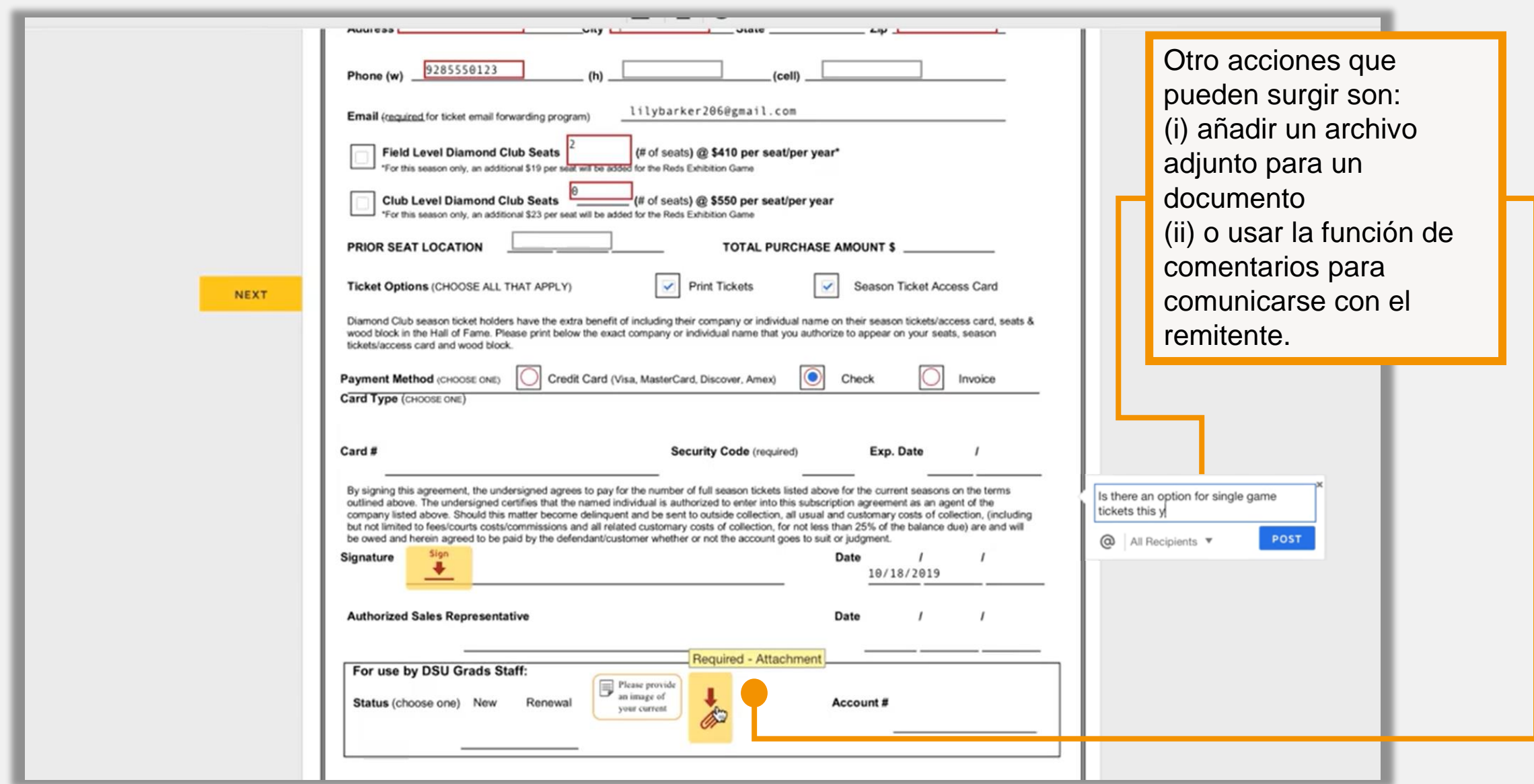

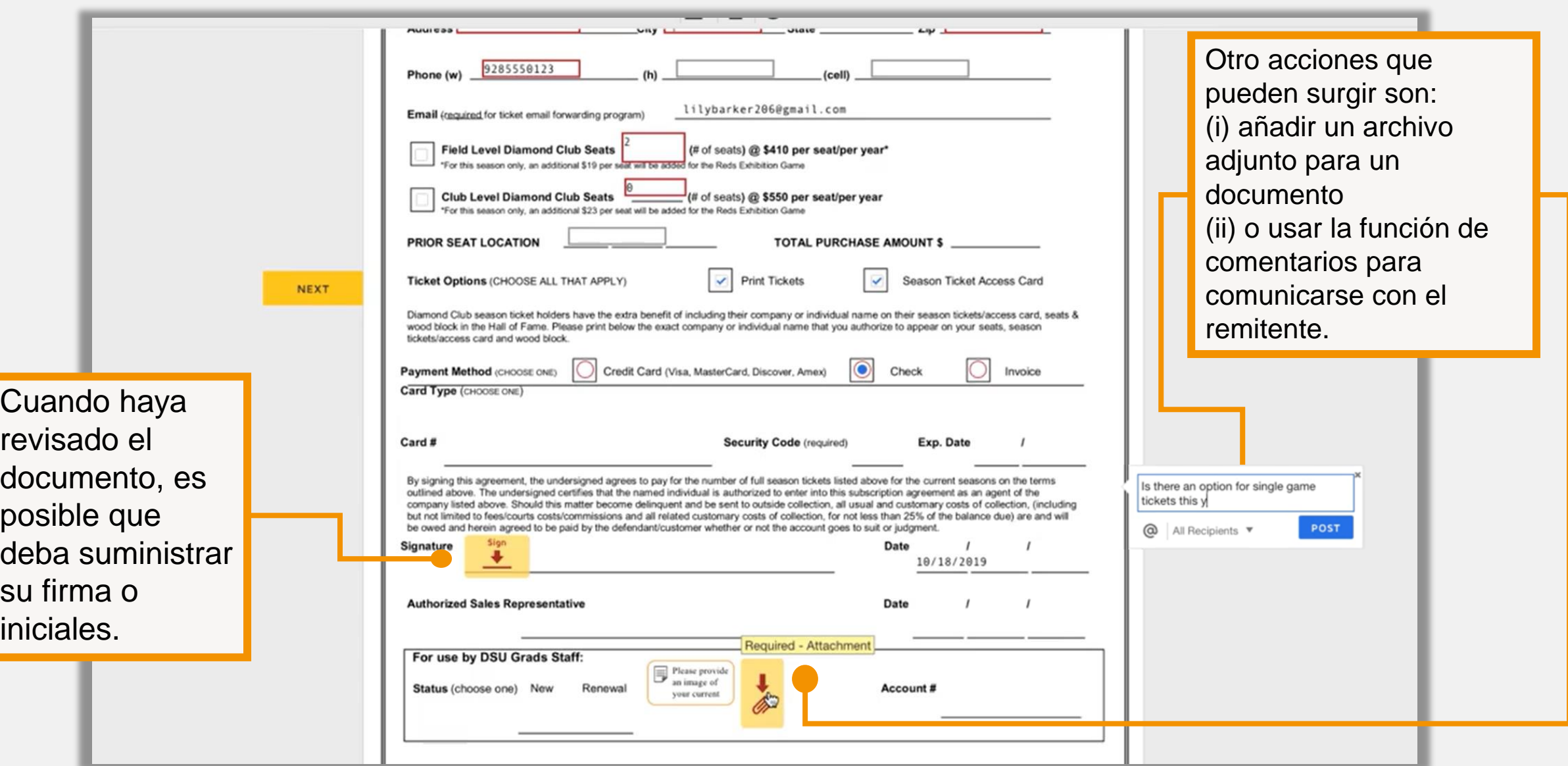

Si no tiene todavía un cuenta de **DocuSign** deberá confirmar su nombre e iniciales y elegir el estilo de su firma de las diferentes opciones.

Cuando haya revisado el documento, es posible que deba suministrar su firma o iniciales.

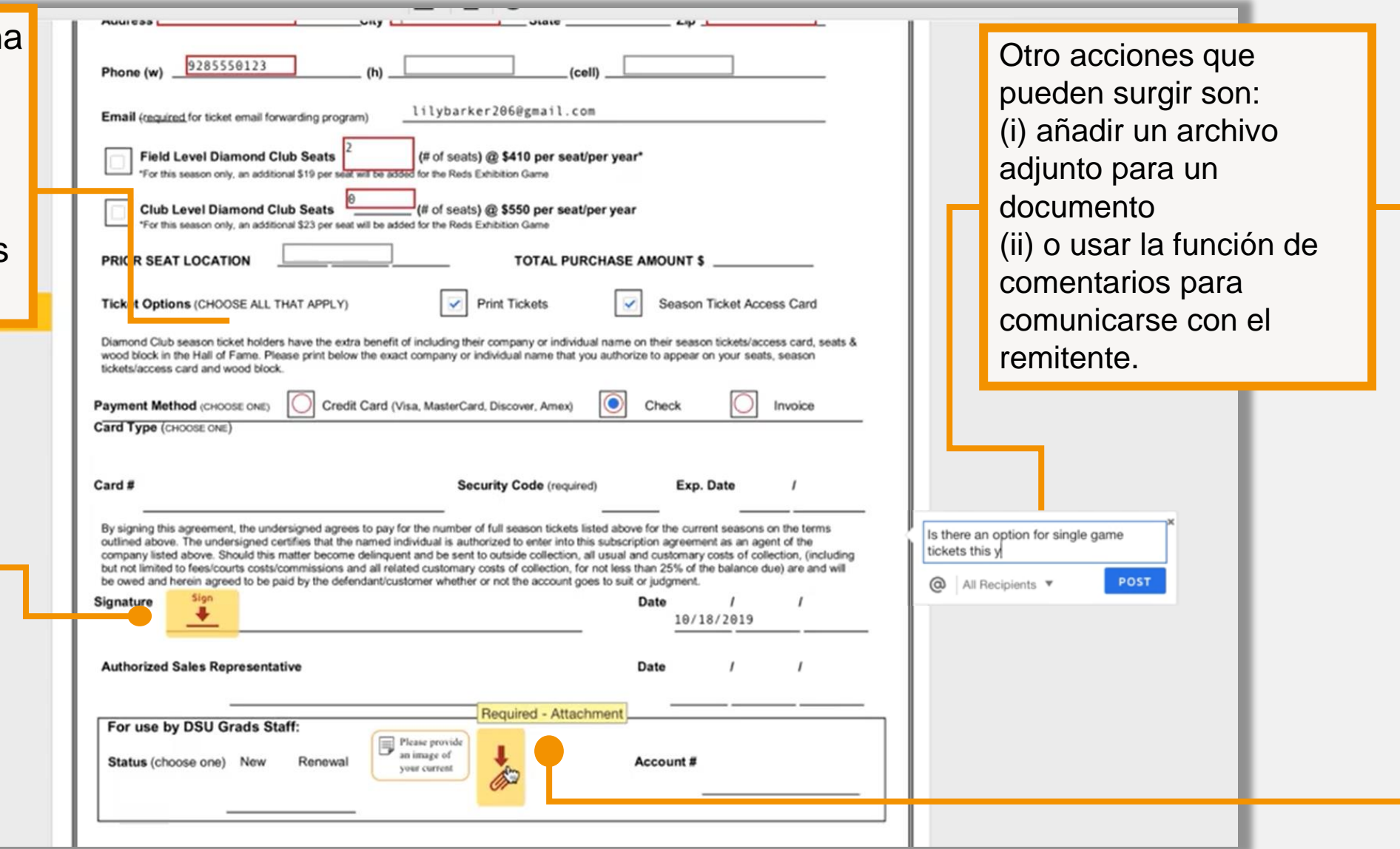

Si no tiene todavía cuenta de **DocuSig** deberá confirmar su nombre e iniciales elegir el estilo de su firma de las diferent opciones.

Cuando haya revisado el documento, es posible que deba suministrar su firma o iniciales.

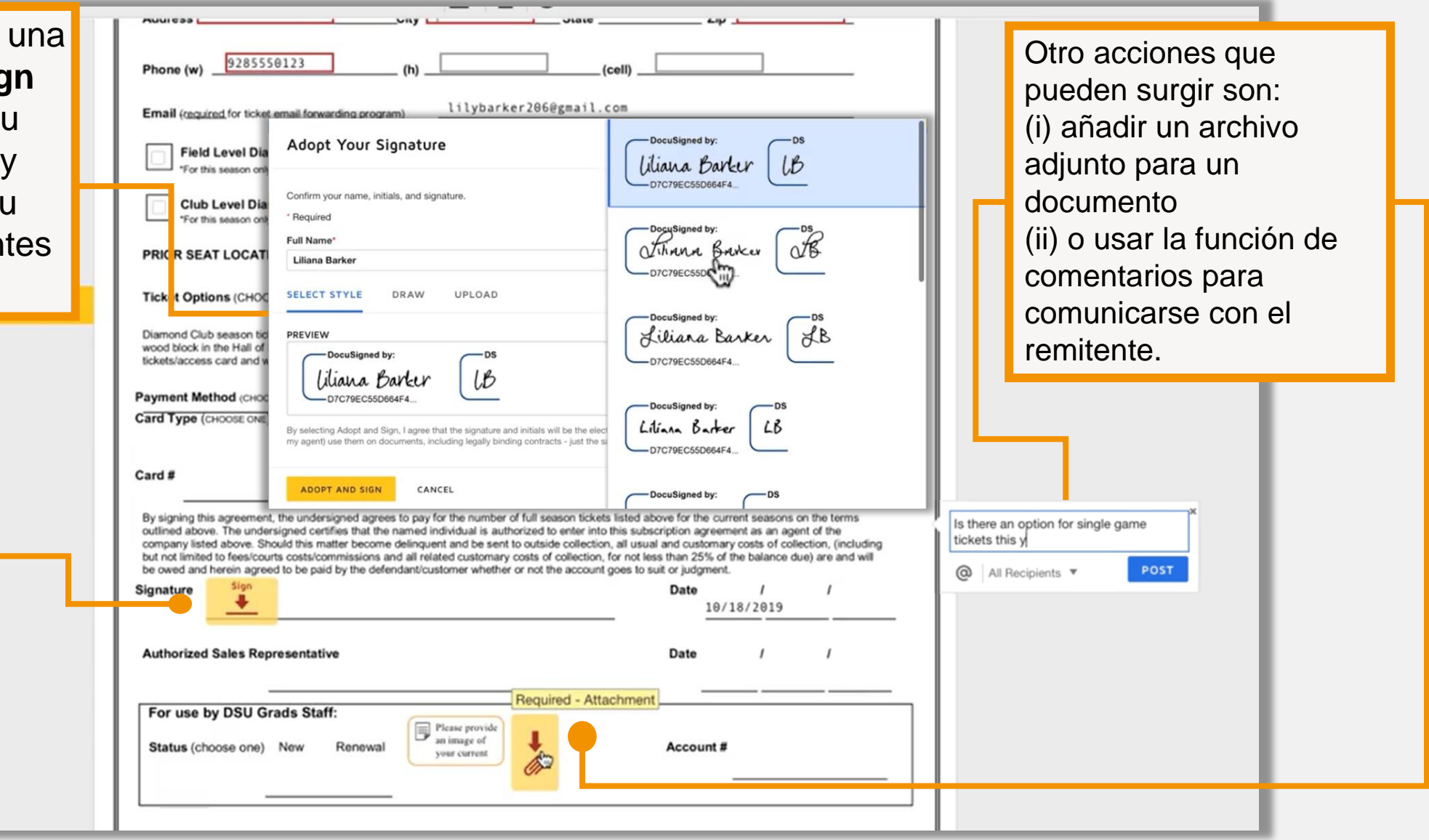

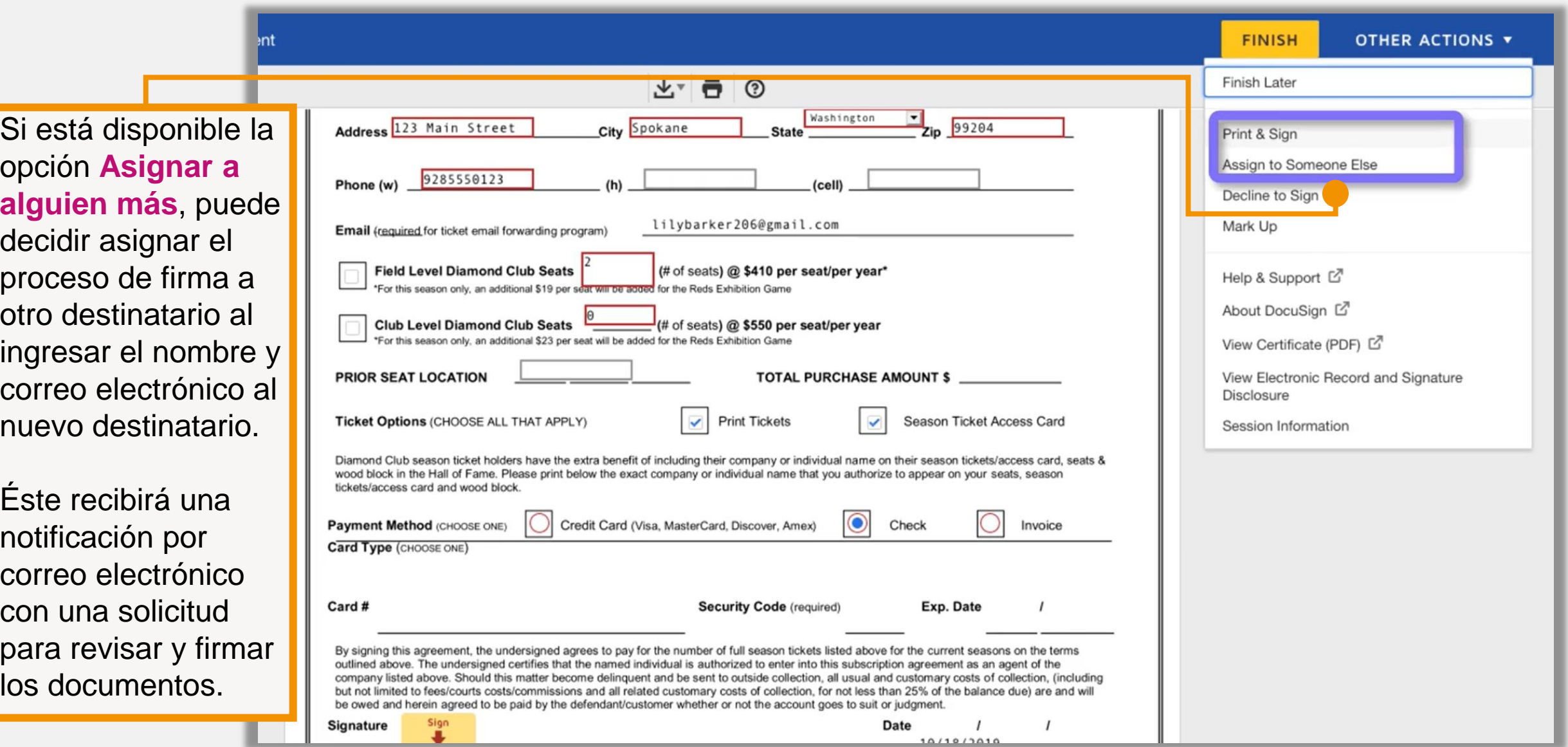

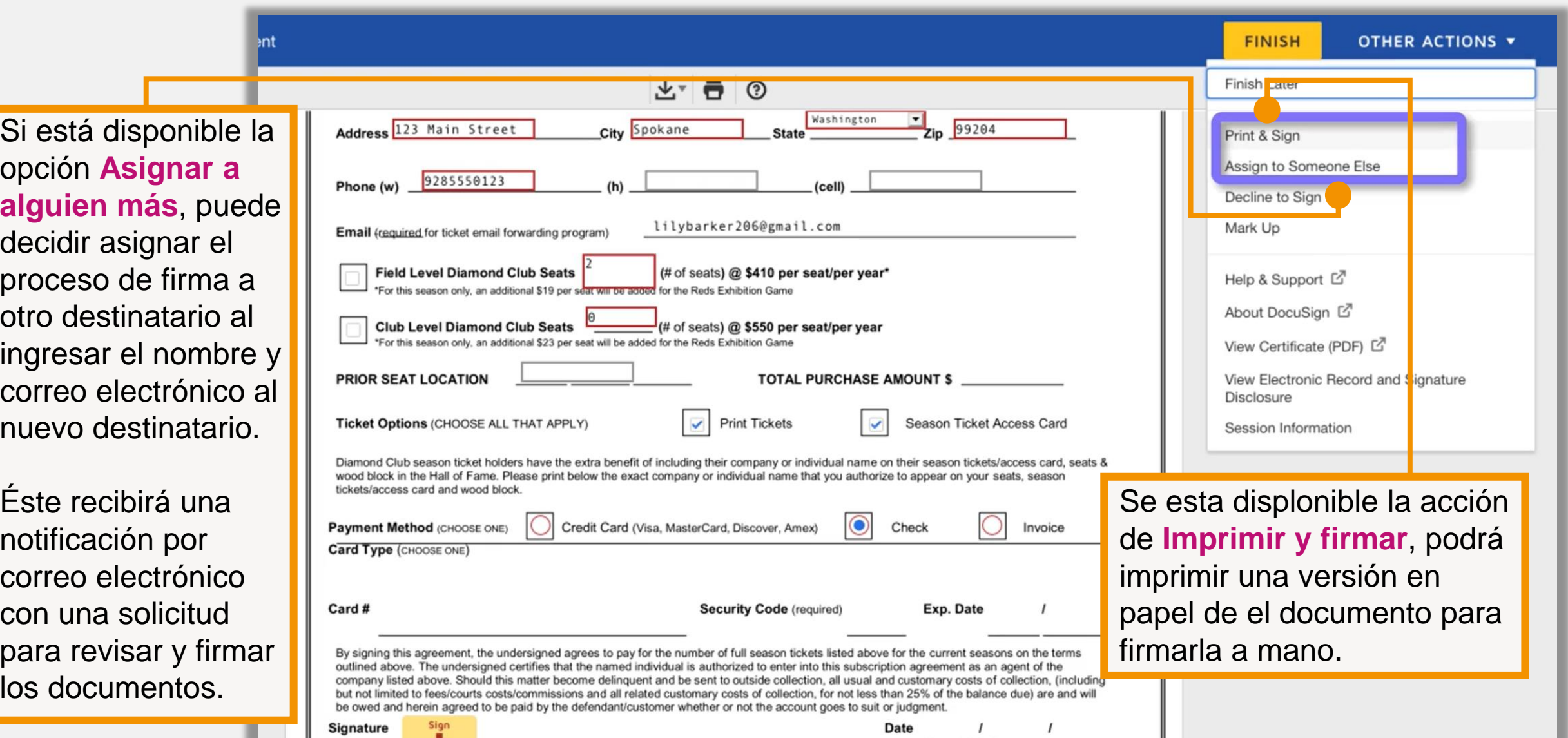

10/10/2010

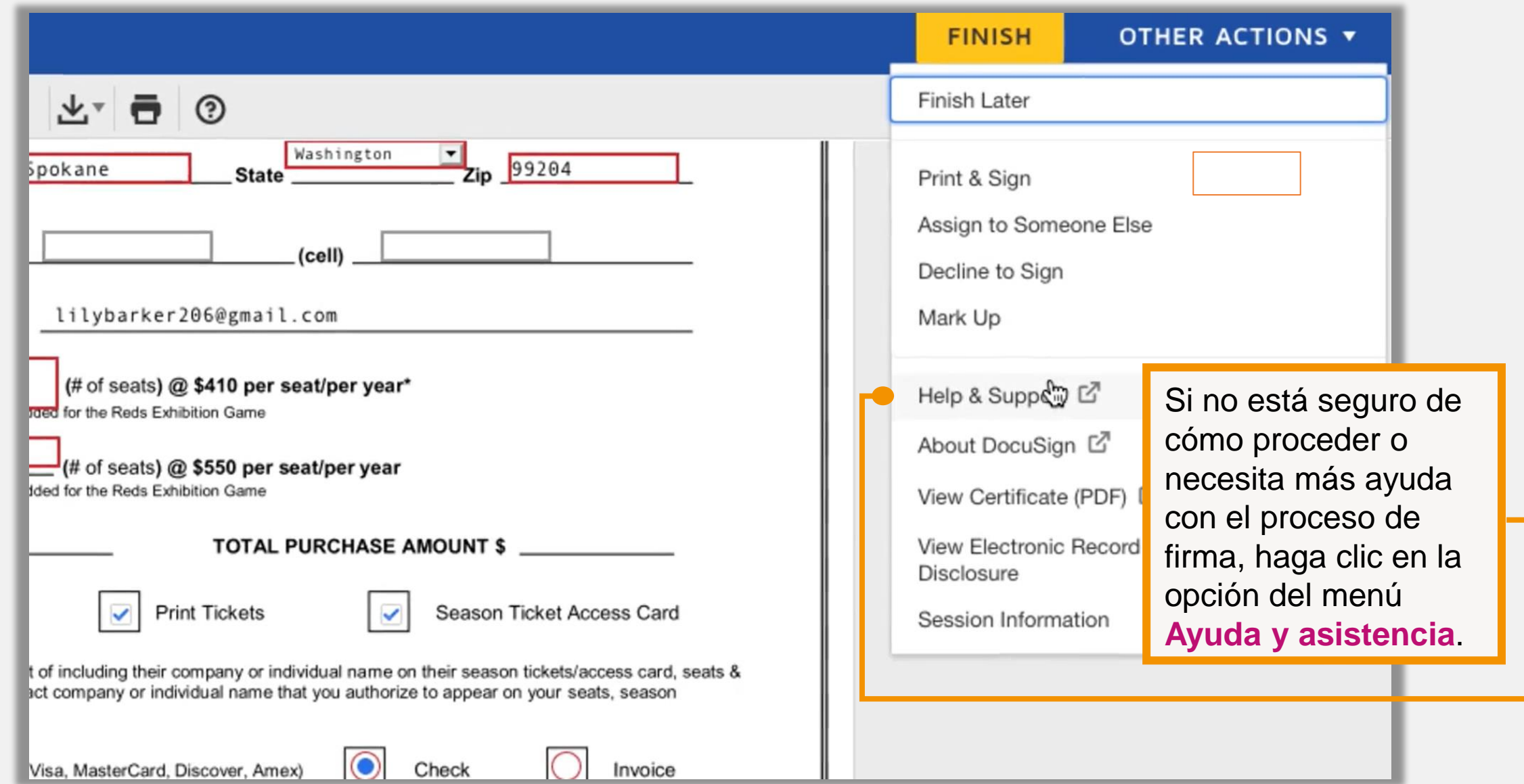

Cuando haya completado todos los campos requeridos, incluso su firma o iniciales, hará clic en **FINISH** y completará el proceso de firma.

Puede que haya más acciones necesarias en un documento antes de completar el proceso de firma.

Cuando se complete el sobre, todos los firmantes recibirán una copia por correo electronico de los documentos completados.

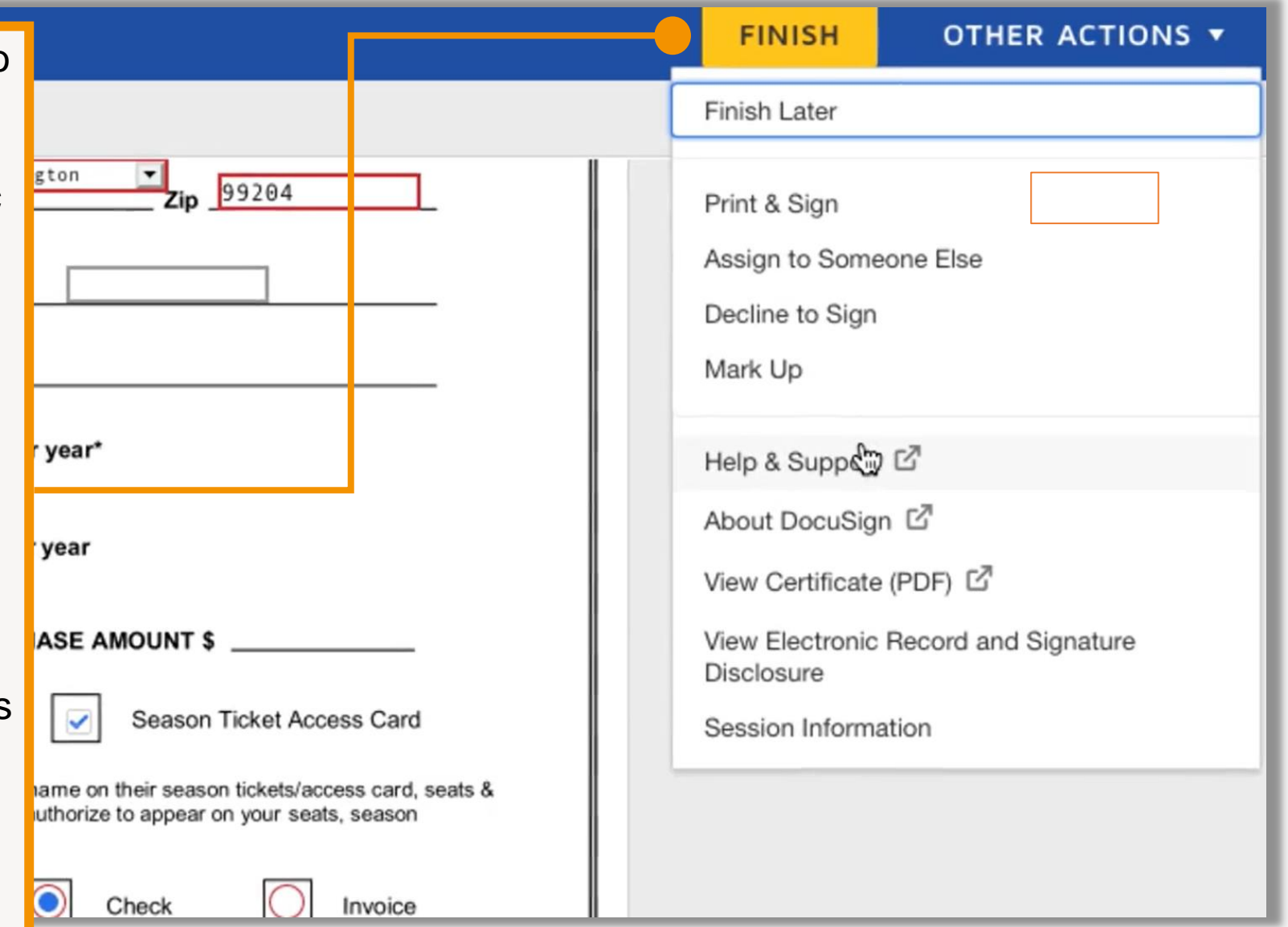

# Para ver las instrucciones en vídeo aceda: [https://www.docusign.mx/product-videos/firma-un-documento-con](https://www.docusign.mx/product-videos/firma-un-documento-con-docusign)docusign

Para más preguntas aceda: <https://support.docusign.com/en/contactSupport>

Si no puede encontrar suas preguntas en el sitio, llame al servicio de atención al cliente Call: 1-800-379-9973

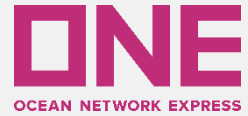

# AS ONE, WE CAN